# Multiple Imputation

# Bill Rising StataCorp LP

# 2010 Italian Stata Users Group Meeting Bologna, Italia November 11, 2010

# **Contents**

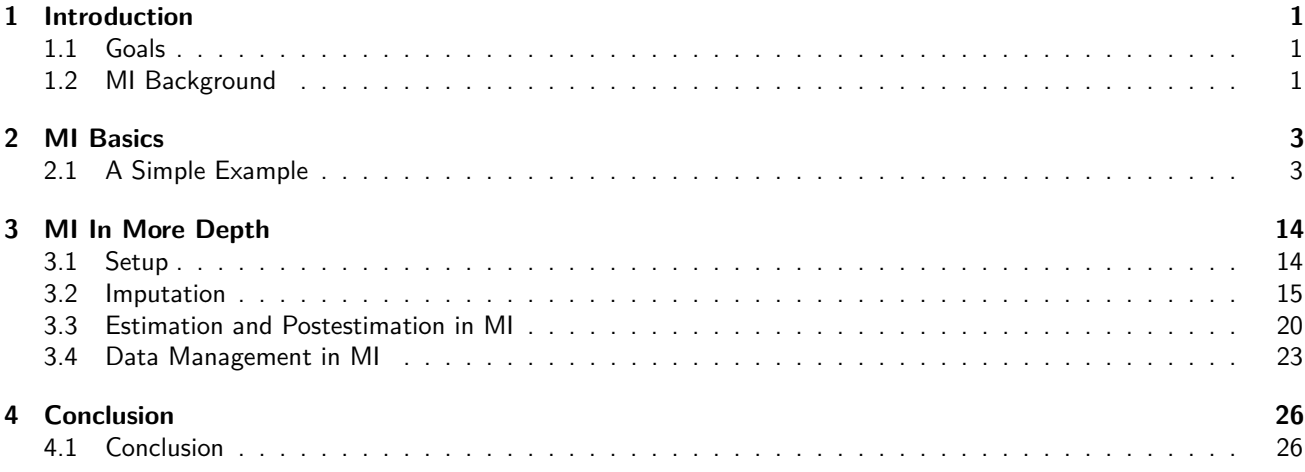

# **1 Introduction**

# **1.1 Goals**

## **Goals**

- Learn the mechanics of basic multiple imputation using Stata
- Learn about some of the extras mi has to offer

# **1.2 MI Background**

## **Why Impute?**

- Missing values cause observations to be omitted from analyses
- Omitted observations mean lost power
- Would like to regain some of the information from the non-missing variables in those observations

## **Past Methods**

- Hot deck—picking a fixed value from another observation with the same covariates
	- **–** Not necessarliy deterministic if there were many observations with the same covariate pattern
- Mean imputation—replacing with a mean
- Regression imputation—replacing with a single fitted value
- These methods all suffer from too little variation
	- **–** Replaced missing values single good estimates

#### **Multiple Imputation**

- Draw many guesses at the missing values
	- **–** Use the Bayes posterior predictive distribution of the missing values based (typically) on some sort of non-informative prior
	- **–** Allows accounting for variation due to not being observed
- Estimate the model on each of the imputed datasets
- Pool the estimates using rules which account for variation from each dataset (within) and variation from the imputation (between)
- Originally developed by Rubin

#### **What Missingness?**

- For MI to work, the missingness must be unrelated to the data
	- **–** Missing completely at random (MCAR)—missingness is completely independent the data generating process ∗ Think of having complete data and randomly omitting some values
	- **–** Missing at random (MAR)—given the observed data, the probability an observation is missing is unrelated to its value
- MCAR is often hard to believe; MAR is often easy to believe
	- **–** MCAR means missingness causes no bias, just loss of power
	- **–** MAR means missingness cause bias and loss of power
- These are sometimes called "ignorable", which really means "not non-ignorable"
	- **–** "Non-ignorable" missing value processes depend on the values of the very missing values

#### **When to Use Multiple Imputation**

- Works best when casewise deletion would drop many of the observations
- Also works best when there is some correlation between the variables with missing data and the variables which are complete
- Remember that using multiple imputation means fitting a valid imputation model—so it requires the same care as fitting any other kind of model

# **2 MI Basics**

## **2.1 A Simple Example**

## **A Simple Example**

- We'll run through a simple example first, using the control panel for mi
- This will get us familiar with the steps involved in multiple imputation without getting lost in the details
	- **–** There are many details when doing MI in a careful fashion—this lesson is more about mechanics than technique
- Be aware that this example is intentionally very simple-minded

## **Modeling Energy Usage**

- Open up the autometric dataset
	- . use autometric

(auto data with liters per 100km)

- This is simply the auto dataset with a gas mileage variable lp100km for liters of gas used per 100km
	- **–** Used for physics' sake
- Try this model:
	- . regress lp100km weight displacement ///
	- . gear\_ratio length foreign

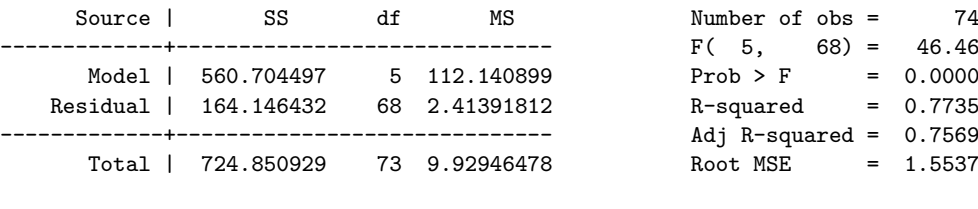

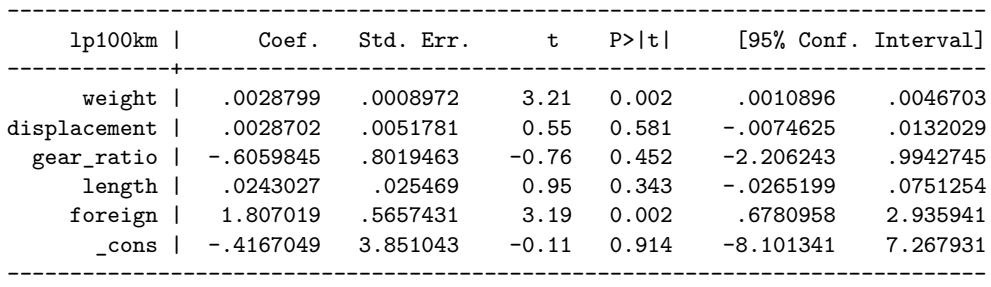

• Store the estimates for comparison later

. estimates store complete

#### **Modeling with Missing Observations**

- Now open up the automiss dataset
	- . use automiss

(auto data with missing values and liters per 100km)

• This is the same dataset with some missing values for weight, displacement and length

```
. codebook
-------------------------------------------------------------------------------
make and Model and Model and Model and Model and Model and Model and Model and Model and Model and Model and Model
-------------------------------------------------------------------------------
                type: string (str17)
        unique values: 74 missing "": 0/74
            examples: "Cad. Deville"
                      "Dodge Magnum"
                      "Merc. XR-7"
                      "Pont. Catalina"
             warning: variable has embedded blanks
-------------------------------------------------------------------------------
price Price Research Communication of the Second Communication of the Price Price Price Price \mathbb{P}^1-------------------------------------------------------------------------------
                type: numeric (int)
               range: [3291,15906] units: 1
        unique values: 74 missing .: 0/74
                mean: 6165.26
             std. dev: 2949.5
          percentiles: 10% 25% 50% 75% 90%
                           3895 4195 5006.5 6342 11385
-------------------------------------------------------------------------------
lp100km Liters per 100 kilometers
                 -------------------------------------------------------------------------------
                type: numeric (float)
               range: [5.7,20.4] units: .1
        unique values: 55 missing .: 0/74
                mean: 12.123
            std. dev: 3.15111
          percentiles: 10% 25% 50% 75% 90%
                            8.2 9.7 11.9 13.7 16.8
-------------------------------------------------------------------------------
rep78 Repair Record 1978
-------------------------------------------------------------------------------
```
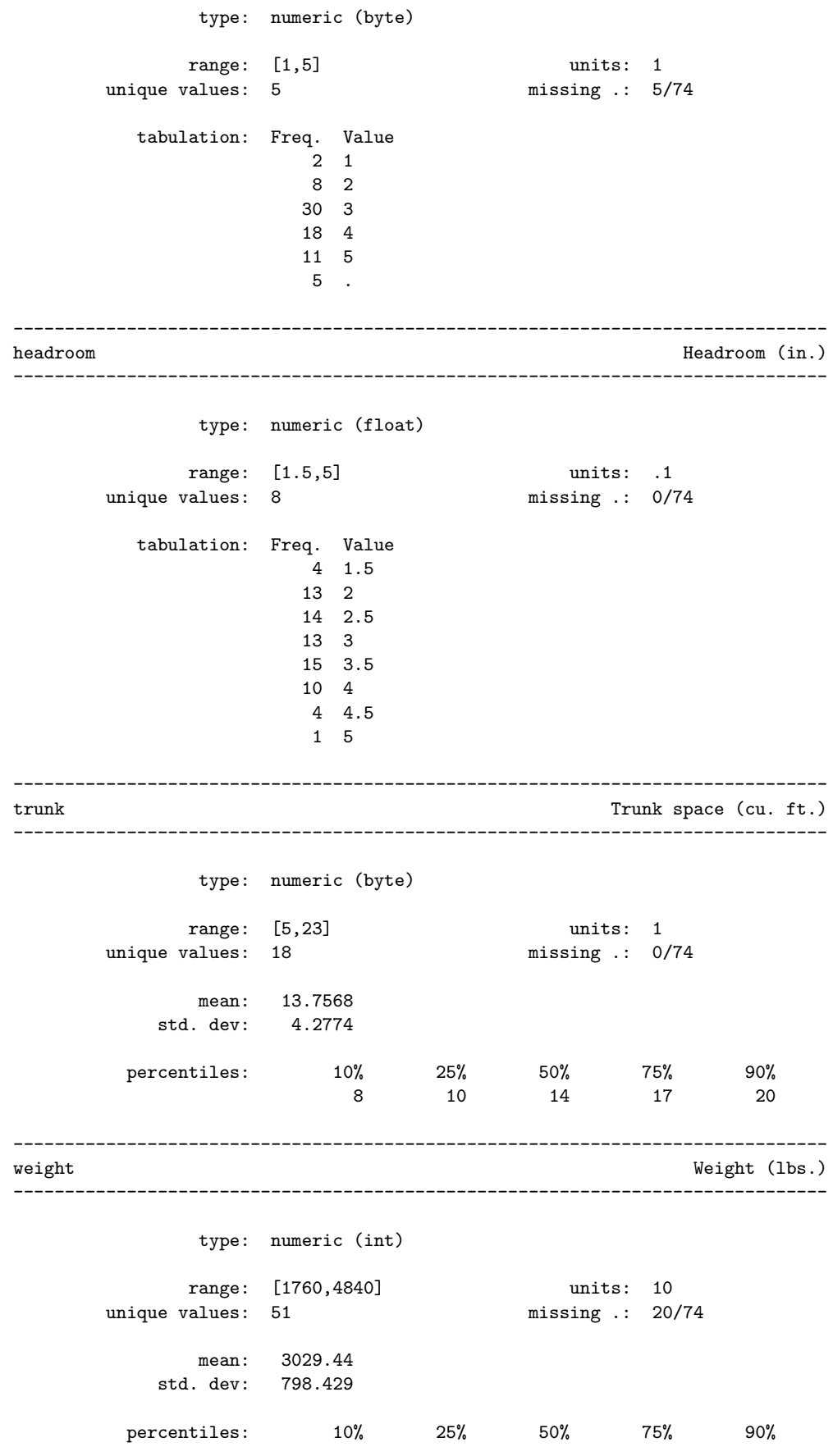

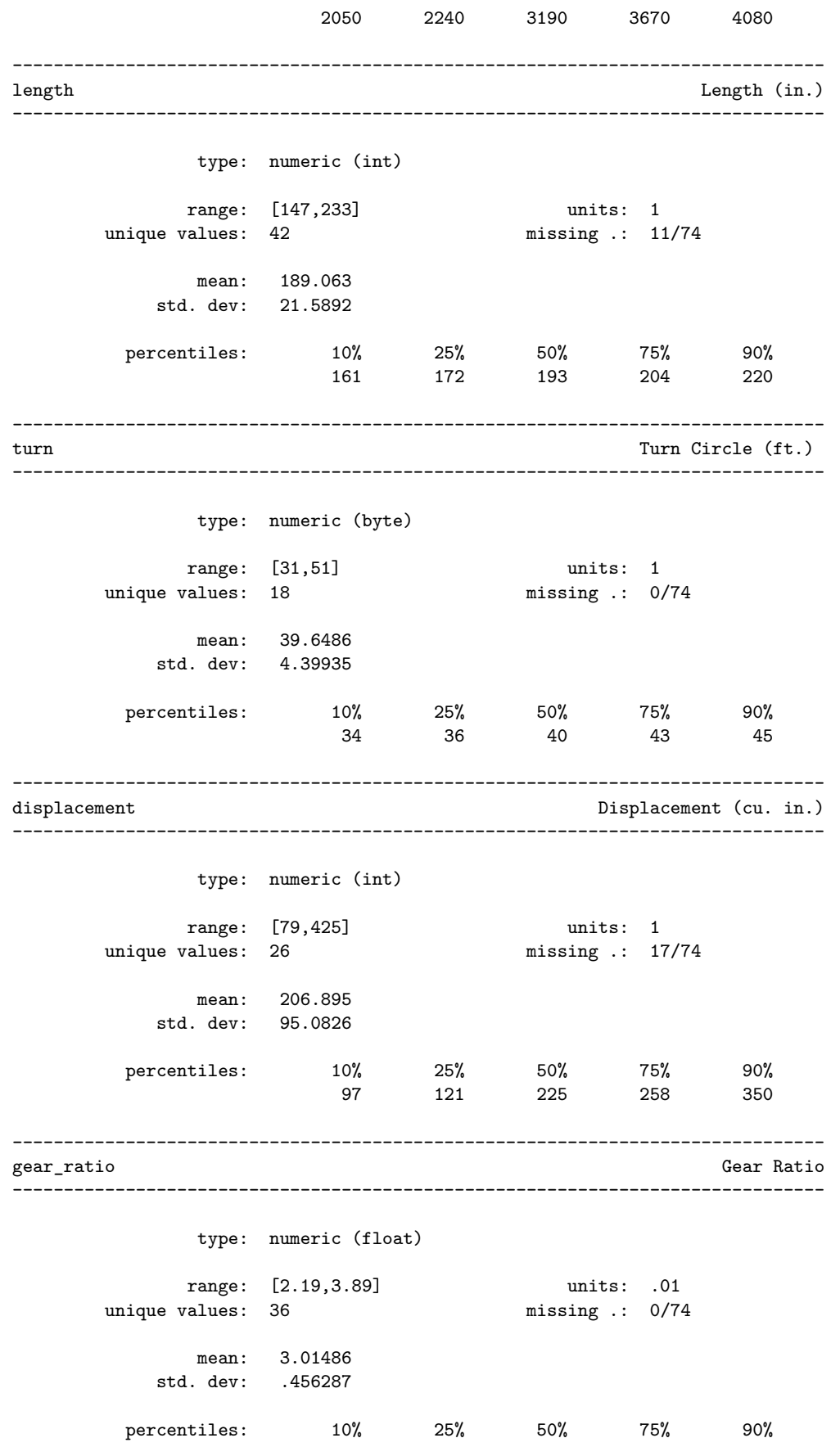

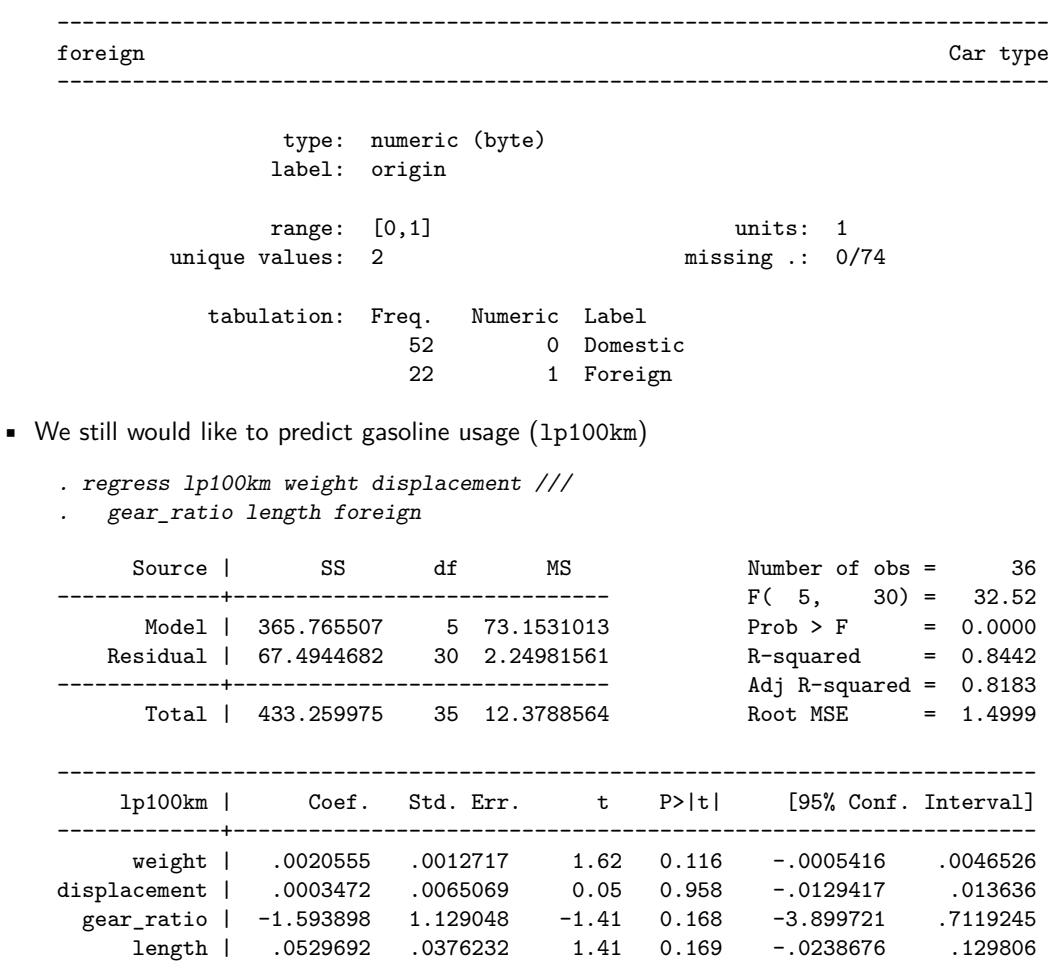

**–** Note that the number of complete observations has dropped considerably, and that no coefficient is significant

foreign | 1.6176 .8411427 1.92 0.064 -.1002423 3.335443 \_cons | .376183 5.090549 0.07 0.942 -10.02011 10.77247 ------------------------------------------------------------------------------

- Store these estimates for comparison
	- . estimates store withmissing

### **Using the mi Control Panel**

- The simplest way to learn about running an MI analysis is to use the control panel for mi
	- **–** Either go to **Statistics > Multiple Imputation**, or
	- **–** Type db mi
- The control panel is structured to match steps in MI
- Even if not used for commands, it is useful for memory cues

#### **Start: A Careful Check of Missing Values**

- From the status bar, we see that the data are not set up yet
- Click on the **Examine** button
- On the subpane Tabulate missing values, click on the **Go –>** button
	- **–** In the submenu, select **Report pattern** and **Report frequencies**
	- **–** Click **OK**
- The command issued is new in Stata 11: misstable
	- . misstable patterns, frequency

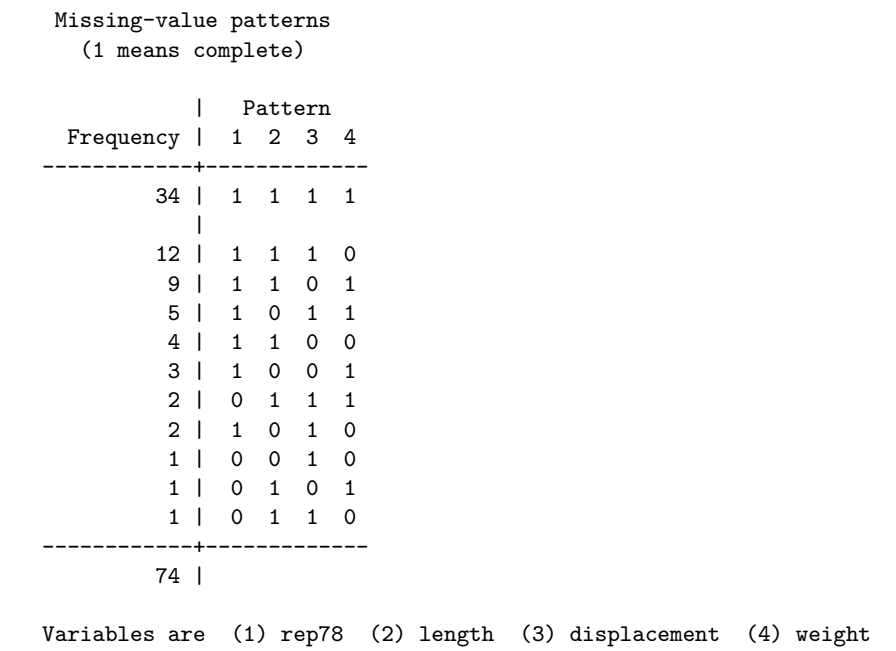

## **Something about misstable**

- If you like, play around with other output for misstable
- Why the detail?
	- **–** If the missingness is nested, it makes it easier to impute variables of different kinds, as we'll see
- Of course, nested missing values is rare in real-life data, unless the missingness is due to dropouts in studies
	- **–** So the missingness for earlier observations is nested in that of later observations

## **Setting Up the Dataset for MI**

- Click the **Setup** button
- Click the  $\langle$  Choose style  $\rangle$  combo box
- Four different styles are available—choose Marginal long
	- **–** All styles will work; for what we are doing the style is not important—we'll come back to this when looking at details
- Click the **Submit** button
	- . mi set mlong

## **Things to Note**

- Stata created three variables in this case: \_mi\_miss, \_mi\_m, and \_mi\_id
	- **–** These are for tracking the imputed datasets—more later

### **Registering Variables I**

- Stata needs to watch over variables when imputing:
	- **– Imputed** variables are variables for which we want to impute values
	- **– Passive** variables are variables derived from imputed variables
	- **– Regular** variables are variables which have no missing values, and which
- In general, it helps to register all variables
	- **–** This is not necessary, however

#### **Registering Variables II**

- Register weight, displacement, and length as imputed
	- . mi register imputed ///
	- . weight length displacement

(38 m=0 obs. now marked as incomplete)

- We can register the others (other than rep78) as regular
	- . mi register regular ///
	- . price headroom trunk turn ///
	- . gear\_ratio foreign lp100km
- We have no passive variables

#### **Imputing in the Control Panel I**

- To do imputations in the Control Panel,
	- **–** Select the **Reset # of imputations** radio button
	- **–** Type in some number of imputatations—here use 20
		- . mi set M=20
		- (20 imputations added; M = 20)
- Now click the **Impute** button
- Here we would like to use multivariate normal regression
	- **–** Select the Multivariate normal regression choice
	- **–** Click the **Go –>** button

#### **Imputing in the Control Panel II**

- In the submenu, put weight length displacement in the Imputed variables field
- Put price headroom trunk turn gear\_ratio 1p100km in the Independent variables field
- Check the **Replace imputed...** checkbox
- Enter a random seed, say 3593
- Click the **OK** button

```
. mi impute mvn ///
. weight length displacement = ///
. price headroom trunk turn gear_ratio lp100km, ///
. replace rseed(3593)
Performing EM optimization:
 observed log likelihood = -703.46284 at iteration 21
Performing MCMC data augmentation ...
Multivariate imputation Imputations = 20
Multivariate normal regression added = 0
Imputed: m=1 through m=20 updated = 20
Prior: uniform Iterations = 2000
                                    burn-in = 100between = 100| Observations per m
            |----------------------------------------------
     Variable | complete incomplete imputed | total
  ---------------+-----------------------------------+----------
```
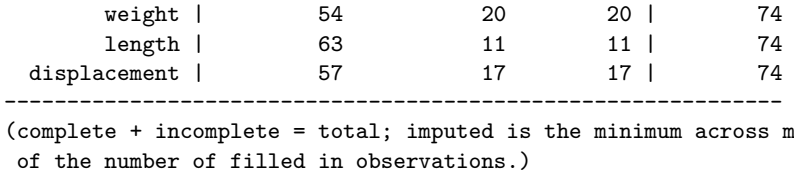

#### **What Happened?**

- Stata imputed 20 different datasets
- It treated the above variables (all of them) as being jointly multivariate normal
- It then used the Monte Carlo Markov Chain (MCMC) data augementation methods to pick values from the posterior predictive distribution for the multivariate normal
- Try looking at how mi sees the dataset

```
. mi describe
 Style: mlong
 Obs.: complete 36
         incomplete 38 (M = 20 imputations)
         -------------------<br>+otal 74
         total
 Vars.: imputed: 3; weight(20) length(11) displacement(17)
         passive: 0
         regular: 7; price headroom trunk turn gear_ratio foreign lp100km
         system: 3; _mi_m _mi_id _mi_miss
        (there are 3 unregistered variables; make rep78 _est_withmissing)
```
- Stata only imputed values for observations with system-missing values
	- **–** Non-system missing values are considered to be structural missing values which should not be imputed
	- **–** System missing are called soft; structural missing values are called hard missing values

#### **Estimating a model**

- Estimating a model is now as simple a estimating a typical Stata model
- We could select the –> Linear regression and click the **Go –>** button to use another dialog
- Since we know Stata's regress command, we'll just put our regression command from earlier in the *Estimation* command field, and click **Submit**

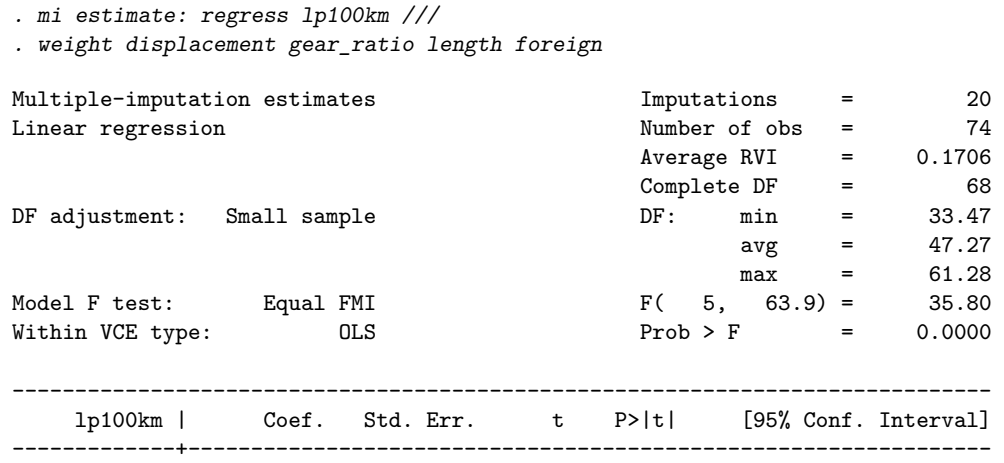

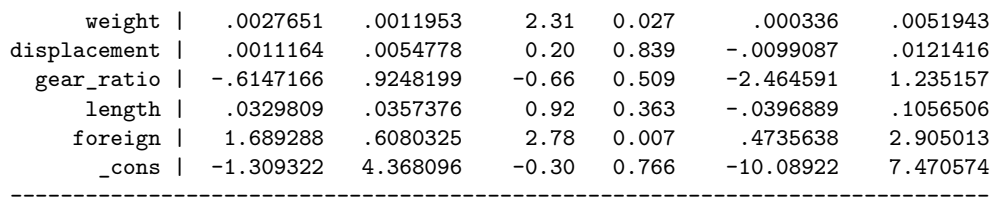

### **What Happened?**

- Stata estimated the model for all 20 imputed datasets
- The results were then combined
	- **–** The results are weighted according to how much variation there is between imputations vs. how much variation there is according to the linear model
	- **–** These rules are often called Rubin's rules
- We can see how much variation there is with
	- . mi estimate, vartable nocitable

Multiple-imputation estimates Imputations = 20

Variance information

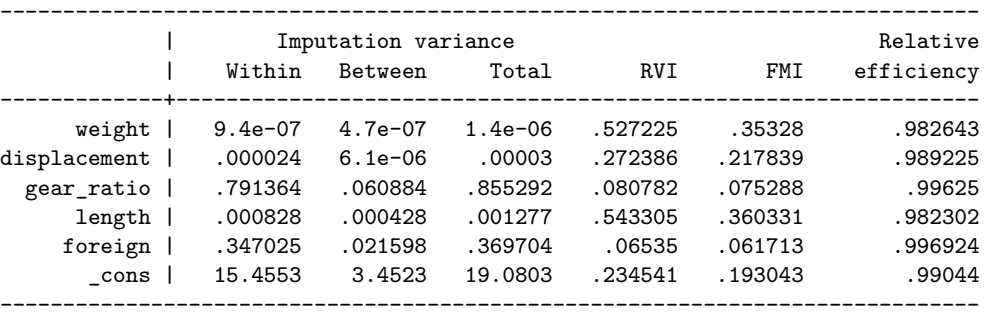

Note: FMIs are based on Rubin's large-sample degrees of freedom.

**–** The relative efficiencies are estimates of efficiency relative to an infinite number of imputations

### **Estimates Table and mi**

- Now store these results
	- . estimates store mi
- We would now like to make an estimates table

estimates table complete withmissing mi, b(%9.6f) se(%9.6f)

• This fails, because mi is being protective—it does not want to post e(b) or e(V)—and these are needed by estimates table

## **Getting Estimates Table to Work**

- To force mi estimate to give us the (dangerous) values, add an post option to the prefix command
	- . mi estimate, post: regress lp100km ///
	- . weight displacement gear\_ratio length foreign

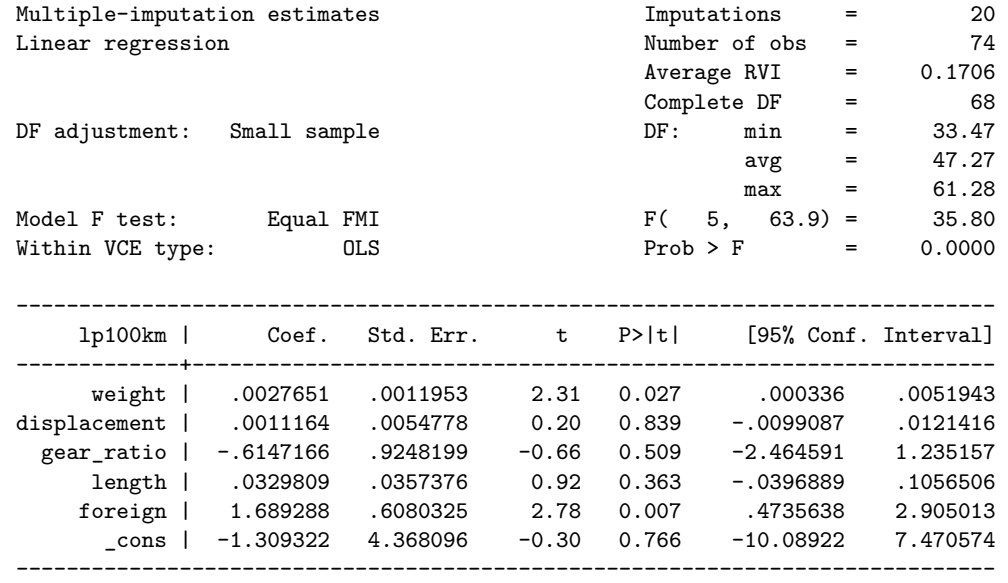

- And then re-store the estimates
	- . estimates store mi
- Now for the table
	- . estimates table complete withmissing mi, /// . b(%9.6f) se(%9.6f)

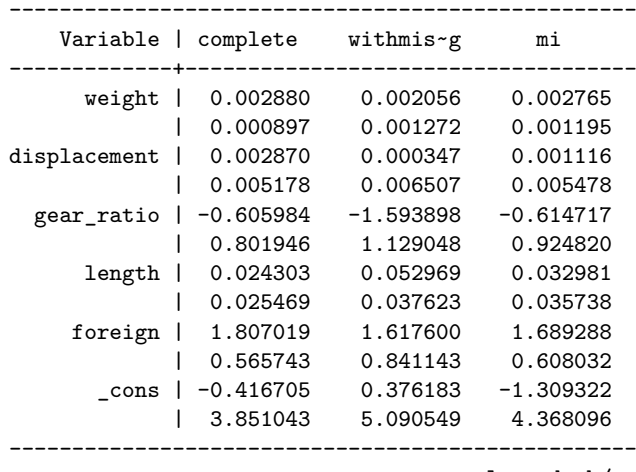

legend: b/se

• Phew!

### **How Did We Do?**

• Note that the standard errors are in the order

complete *<* imputed *<* missing

• If we check significance, we'll see that the imputed dataset did better, also

```
. estimates table complete withmissing mi, ///
. b(%9.6f) star
-----------------------------------------------------------
  Variable | complete withmissing mi
-------------+---------------------------------------------
     weight | 0.002880** 0.002056 0.002765*
displacement | 0.002870 0.000347 0.001116
 gear_ratio | -0.605984 -1.593898 -0.614717
     length | 0.024303 0.052969 0.032981
    foreign | 1.807019** 1.617600 1.689288**
    _cons | -0.416705 0.376183 -1.309322
-----------------------------------------------------------
```
legend: \* p<0.05; \*\* p<0.01; \*\*\* p<0.001

• Here, things seem to have worked just fine

### **General Flow:**

- Inspect the data: misstable
- mi set the data
- Register variables: mi register
- Impute values
	- **–** Choose an Imputation model
		- ∗ This should be done with the same care as choosing the model of interest
	- **–** Compute passive variables using mi passive:
		- ∗ Here is where passive variables should be generated using mi
- Estimate using mi estimate:

# **3 MI In More Depth**

## **3.1 Setup**

## **Some Notation and Terminology**

- The original data are just what you would think—the original dataset
- An imputation is an entire dataset where missing values have been filled with imputed values
	- **–** Our example had 20 imputations
- The imputation datasets are  $m = 0, 1, 2, \ldots, M$ , where M is the number of imputations
	- $m = 0$  is the original dataset
- Complete observations are observations without any imputed values
	- **–** imputed observations have at least one imputed value

## **Data Styles**

- mi understands 4 data styles:
	- **–** Full, long, and separate (flongsep stores a full copy of each imputation dataset from 0 through M
		- ∗ Needed only for very large datasets or imported datasets
	- **–** Full, long (flong), keeps a full copy of each imputation dataset stacked up in one Stata dataset ∗ Once again best for imported datasets
	- **–** Marginal long (mlong) keeps just imputed observations
		- ∗ Useful when manipulating variables
	- **–** Wide (wide) stores copies of imputed variables
		- ∗ Useful when manipulating observations

## **Looking at Our Example**

- Our dataset is in mlong form
	- **–** \_mi\_id marks the observation in the original data for which this is the imputed observation
	- **–** \_mi\_miss marks the observations in the original dataset which have missing values in the imputed variables
	- **–** \_mi\_m holds the imputation dataset number
- These can be used for looking at the imputed values
- We could have just as easily specified that the data should be wide

## **Which Data Style?**

- The mi convert command can convert between forms of datasets, so the type of dataset is not immediately critical
- It is best, if the dataset can fit in memory, to use either mlong or wide form
- Here, we can convert to wide form
	- . mi convert wide, clear
- Note that we now have prefixed variables corresponding to each imputation and imputed variable
- Either wide or mlong is preferable to the other styles

# **3.2 Imputation**

## **Univariate Imputation Methods**

- Univariate Methods
	- **–** linear regression (mi impute regress)—for continuous variables
	- **–** predictive mean matching (mi impute pmm)—for continuous variables when normal errors in linear regression are suspect
	- **–** logistic regression (mi impute logit)—for 0/1 variables
	- **–** multinomial logistic regression (mi impute mlogit)—for nominal variables
	- **–** ordinal logistic regression (mi impute ologit)—for ordinal variables
- The general syntax is mi impute method model
	- **–** The model is specified just like the corresponding estimation command

#### **An Example**

- First allow rep78 to be imputed by registering it:
	- . mi register imputed rep78
- An example with our present dataset:
	- . mi impute ologit rep78 ///
	- . headroom trunk turn gear\_ratio foreign, ///
	- . replace rseed(30103)

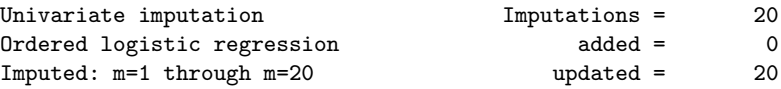

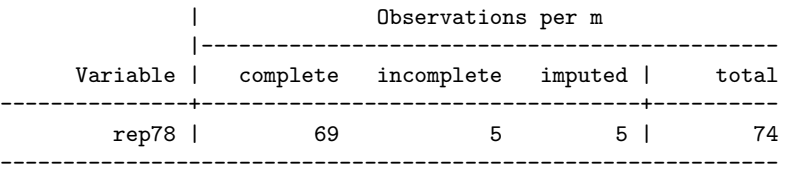

(complete + incomplete = total; imputed is the minimum across m of the number of filled in observations.)

- We can investigate this
	- **–** We make the data mlong
		- . mi convert mlong, clear
	- **–** We see where it is missing
		- . list \_mi\_id if \_mi\_m==0 & missing(rep78)

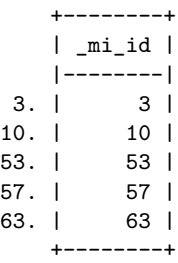

**–** Look at the various imputed values

```
. tab _mi_id rep78 ///
```
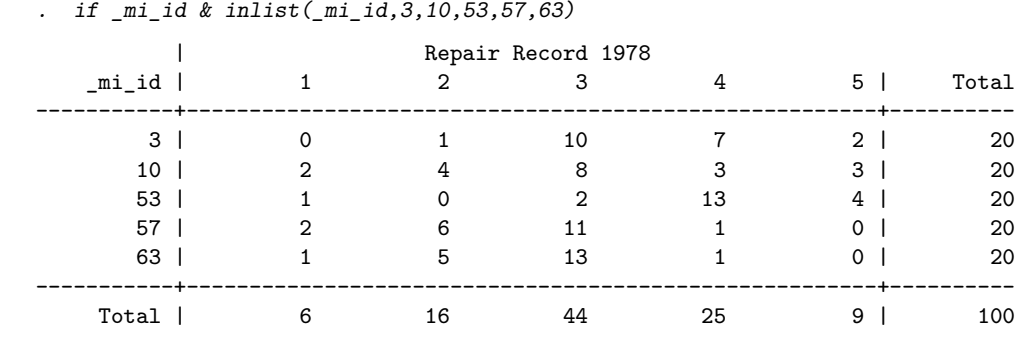

#### **Were These Imputations Proper?**

- These imputations were done sequentially after imputing the missing values for weight, length, and displacement
- We may use these imputed values in two situations:
	- **–** We think that rep78 is independent of the other imputed variables, or
	- **–** We will not use rep78 together with the other imputed variables in any model building
		- ∗ In our case, this is something reasonable, because rep78 and lp100km would likely not be involved in each other's modeling

## **Multivariate Methods**

- Multivariate normal regression (mi impute mvn)—for continuous data when there is no structure to missing values
	- **–** mi impute mvn imputed varlist = indepvarlist
- Sequential univariate imputation (mi impute monotone) when missing observations are nested
	- **–** Models are specified in order from least to most missing values

#### **Example of Monotone Imputation I**

- Save what we've done, if you like; other wise clear out
	- . clear
- Open up a specially constructed dataset
	- . use automono

(auto data with monotone missing values and lp100km)

- Take a look at it usingmisstable (method 1)
	- . misstable nested
		- 1. foreign(4)  $\rightarrow$  rep78(5)  $\rightarrow$  weight(21)
	- **–** This works because the missing observations are truly nested
- Using misstable (method 2)
	- . misstable patterns, freq bypat

```
Missing-value patterns
  (1 means complete)
```
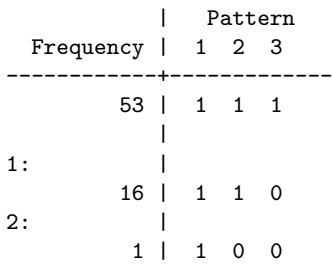

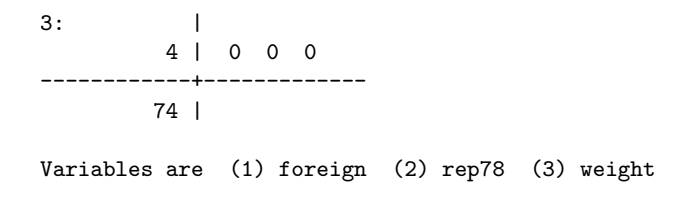

#### **Example of Monotone Imputation II**

- We can use monotone imputation, starting with weight, then foreign, then rep78
- We'll do this via a do-file to save some typing

```
. do automono
. * start by using automono again
.
. use automono
(auto data with monotone missing values and lp100km)
.
. mi set mlong
. mi register imputed rep78 weight foreign
(21 m=0 obs. now marked as incomplete)
. mi register regular price headroom trunk length-gear_ratio lp100km
.
. mi impute monotone (pmm) weight (logit) foreign (ologit) rep78 ///
> = lp100km trunk length turn displacement gear_ratio, ///
> add(20) rseed(3443)
Conditional models:
      foreign: logit foreign lp100km trunk length turn displacement
               gear_ratio
        rep78: ologit rep78 i.foreign lp100km trunk length turn displacement
               gear_ratio
       weight: pmm weight i.rep78 i.foreign lp100km trunk length turn
               displacement gear_ratio
Multivariate imputation
Multivariate imputation 11 Imputations = 20<br>
Monotone method added = 20<br>
Imputed: m=1 through m=20 updated = 0
Imputed: m=1 through m=20 updated = 0
      foreign: logistic regression
       rep78: ordered logistic regression
       weight: predictive mean matching
              | Observations per m
             |----------------------------------------------
     Variable | complete incomplete imputed | total
   ---------------+-----------------------------------+----------
      foreign | 70 4 4 | 74
        rep78 | 69 5 5 | 74
       weight | 53 21 21 | 74
--------------------------------------------------------------
(complete + incomplete = total; imputed is the minimum across m
of the number of filled in observations.)
```
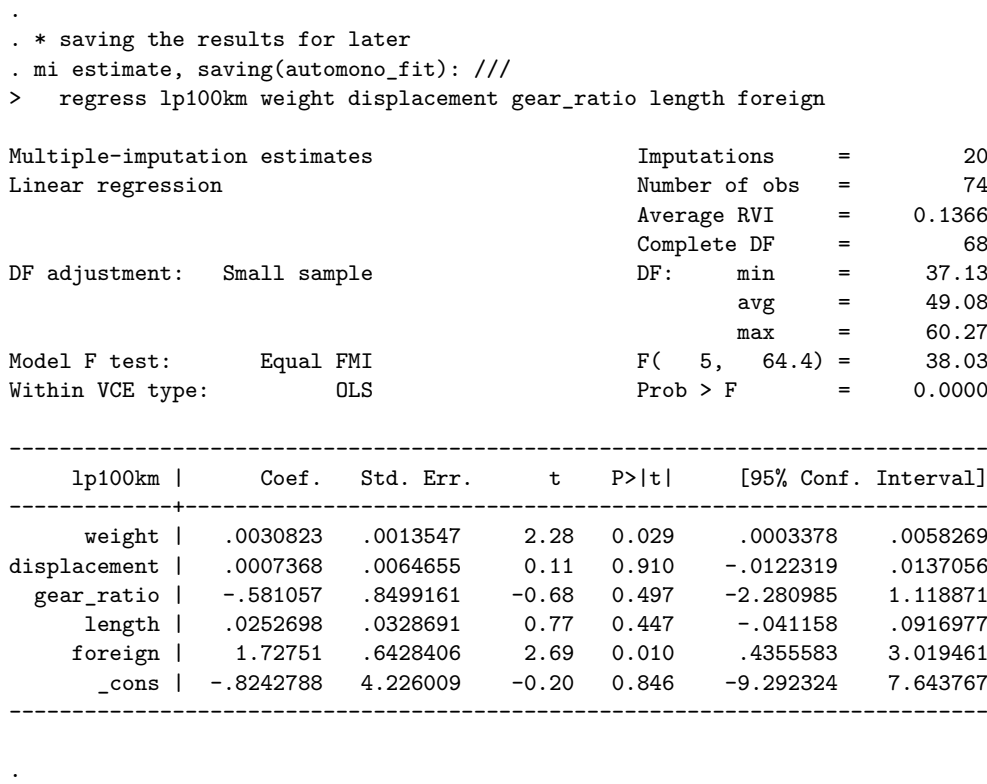

. end of do-file

#### **Notes on Monotone Imputation**

- mi is smart enough to learn from the method to know which imputed variables are categorical
- monotone includes each imputed variable for imputing the following variables

## **Notes on pmm**

- pmm was used for weight to illustrate its use
	- **–** We could have used linear regression
- pmm chooses values from the posterior predictive distribution
- It then picks the observed value corresponding to the closed predicted value
	- **–** The number of neighbors from which the value is chosen can be changed from 1 using the knn option

#### **Note on Multivariate Normal Imputation**

- This is the method which is commonly used if there is no pattern to the missing values
- It assumes a multivariate normal distribution for the imputed variables, however

#### **What if a Mixture of Models is Needed?**

- It is possible to try multivariate normal methods and round values
- If the missing patterns are nearly monotone, it is possible to delete values to force monotonicity, and then run the imputations
- It is possible to use the chained equation methods
	- **–** This is a user-written command: ice
	- **–** It complements Stata's capabilities, and should be considered as a possibility

### **Other Notes on Imputation**

- If you think there will be interaction terms involving a complete variable in the dataset, separate imputations should be run on the levels
- For example: if foreign were complete, we would need

```
mi impute ... if foreign==0
mi impute ... if foreign==1
```
as two separate imputations

## **3.3 Estimation and Postestimation in MI**

## **What Estimation Commands Work?**

- Many of Stata's estimation commands work as above, with
	- mi estimate estimation command ...
- To see which commands work, look at help mi estimation
- This is a large subset of the estimation commands
	- **–** These include some of the special-form datasets, such as survival time datasets and complex survey datasets
	- **–** These dataset structures must be set up before using themi version of the command—see help mi XXXset

## **What about User-Written Estimation Commands?**

• User-written estimation commands can be used via

mi estimate, cmdok: ...

• Warning: this is something that must be done carefully, because the user-written command must understand how to combine the results from the various imputations

#### **What Postestimation Commands Work?**

- Because MI estimation is a much different beast than typical estimation, the suite of postestimation commands is different: try help mi postestimation
- mi test corresponds to test, but only for testing coeffecients being zero
- mi testtransform is used for testing linear and non-linear hypotheses

#### **An Example of mi test**

• Look at the last model

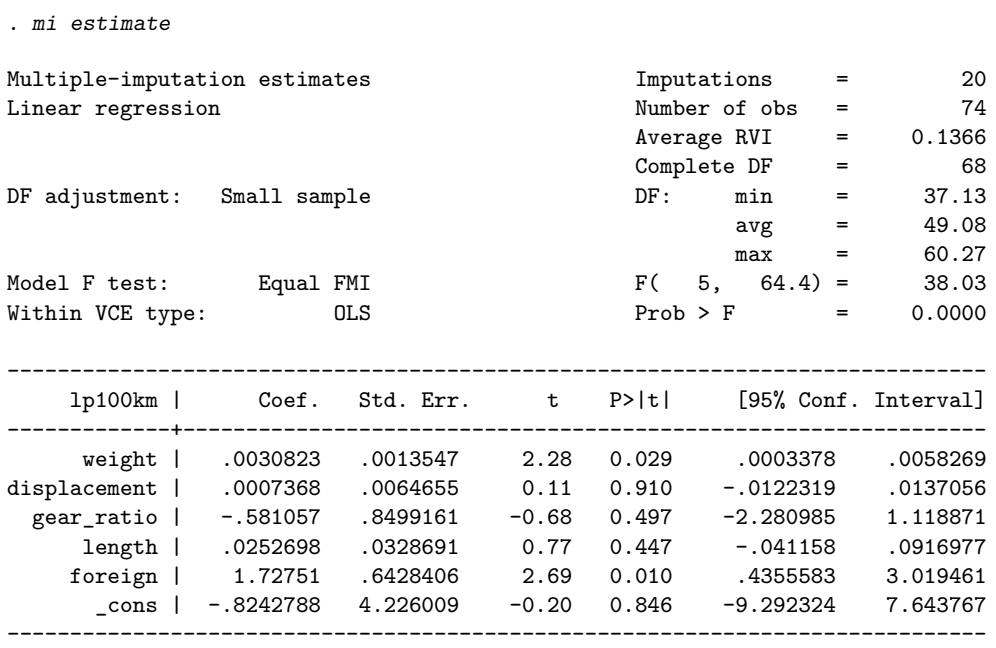

• If we would like to test if the coefficients of displacement, gear\_ratio, and length are simultaneously zero, we would use

. mi test displacement gear\_ratio length note: assuming equal fractions of missing information  $(1)$  displacement = 0  $(2)$  gear\_ratio = 0  $(3)$  length = 0  $F($  3, 62.9) = 0.34<br>Prob > F = 0.7952 Prob  $>$  F =

#### **An Example of a Linear Test I**

- When running a test on a non-MI model, we would use, for example
- test weight == displacement
- We could estimate at linear combinations using
	- lincom weight displacement
- These don't work directly after mi estimate, because more information is needed from the fitting of the model
	- **–** This is different than typical tests which just need the model, coefficients and the variance-covariance matrix

#### **An Example of a Linear Test II**

- We would need to re-estimate the model, but we saved the estimation results in automono\_fit.ster above
	- **–** Stata added the ster extension
- So, now we estimate the difference to run the test (like in lincom)

```
Multiple-imputation estimates Imputations = 20
Linear regression and the Number of obs = 74
                                        Average \, RVI = 0.1366Complete DF = 68DF adjustment: Small sample DF: min = 37.13
                                               avg = 49.08max = 60.27Model F test: Equal FMI F( 5, 64.4) = 38.03Within VCE type: OLS DLS Prob > F = 0.0000
 ------------------------------------------------------------------------------
   lp100km | Coef. Std. Err. t P>|t| [95% Conf. Interval]
-------------+----------------------------------------------------------------
     weight | .0030823 .0013547 2.28 0.029 .0003378 .0058269
displacement | .0007368 .0064655 0.11 0.910 -.0122319 .0137056
 gear_ratio | -.581057 .8499161 -0.68 0.497 -2.280985 1.118871<br>length | 0.0252698 .0328691 0.77 0.447 -.041158 .0916977
    length | .0252698 .0328691 0.77 0.447 -.041158 .0916977
    foreign | 1.72751 .6428406 2.69 0.010 .4355583 3.019461
     _cons | -.8242788 4.226009 -0.20 0.846 -9.292324 7.643767
          ------------------------------------------------------------------------------
Transformations and the contract of the Average RVI = 0.2290
                                        Complete DF = 68
DF adjustment: Small sample DF: min = 48.96
                                               \begin{array}{rcl} \text{avg} & = & 48.96 \\ \text{max} & = & 48.96 \end{array}Within VCE type: 0LS 0LS max = 48.96
    lintest: _b[weight] - _b[displacement]
```
. mi estimate (lintest: \_b[weight] - \_b[displacement]) using automono\_fit

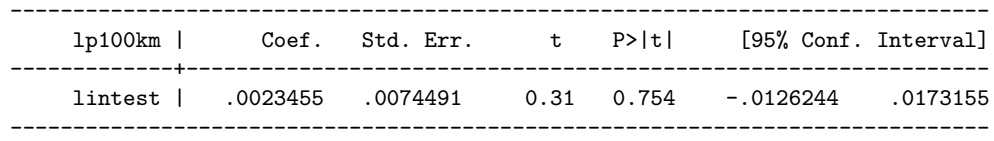

and then can run the test, if we like

```
. mi testtransform lintest
```
note: assuming equal fractions of missing information

```
lintest: _b[weight] - _b[displacement]
```
 $(1)$  lintest = 0

 $F( 1, 49.0) = 0.10$  $Prob > F = 0.7542$ 

• Non-linear tests work the same way

# **3.4 Data Management in MI**

### **Data Management in MI**

- Data management in MI requires more care than typical data management
	- **–** Passive variables need to be kept consistent
	- **–** Simple manipulations of the dataset have more ramificiations
	- **–** Reproducibility can be made more difficult
- Good News: Stata has tools for making the data management simpler—but it still requires care

### **Working with Internal Datasets**

- If you are working with your own internal datasets, where you have access to the whole dataset, it is best to do all your data mangement **before** doing imputation
- You will want to separate your overall data management from your imputation and creation of passive variables,
	- **–** Keep them as 2 separate do-files so the separation is clear
- Every time you redo any data management, redo the imputation
- This will allow reproducibility to work properly

#### **Importing Datasets**

- Stata has several tools for working with imported datasets
	- **–** mi import flong, mi import flongsep, and mi import wide correspond to the different mi data types
	- **–** mi import ice imports MI datasets created by ice
	- **–** mi import nhanes1 imports MI datasets from NCHS
- The datasets must be Stata datasets before they can be imported
	- **–** ice naturally makes Stata datasets
- We'll not cover this here

### **Basic Tools for Data Management**

• mi describe shows the mi structure of the dataset

```
. mi describe
```

```
Style: mlong
        last mi update 02nov2010 10:48:59, 1 second ago
 Obs.: complete 53
        incomplete 21 (M = 20 imputations)
         ---------------------
        total 74
 Vars.: imputed: 3; rep78(5) weight(21) foreign(4)
        passive: 0
        regular: 8; price headroom trunk length turn displacement gear_ratio
                  lp100km
        system: 3; _mi_m _mi_id _mi_miss
        (there is one unregistered variable; make)
– mi query gives a much shorter description
   . mi query
```

```
data mi set mlong, M = 20
last mi update 02nov2010 10:48:59, 1 second ago
```
- mi varying can be used to spot mistakes—they look for how constant variables are across the imputed datasets
	- . mi varying

```
Possible problem variable names
               -----------------------------------------------------------------------------
        imputed nonvarying: (none)
        passive nonvarying: (none)
      unregistered varying: (none)
-----------------------------------------------------------------------------
```
- **–** Constant imputed variables have not yet been imputed,
- **–** Constant passive variables' imputed bases have not been imputed
- **–** Varying unregistered variables change across imputations, and yet are supposedly not imputed or passive
	- ∗ Such variables are called "super varying" and should not occur often
- Of course, mi varying can work only if variables are registered

#### **Specialized Tools for Data Management**

- Stata has a few tools for working on the repeating datasets
	- **–** mi xeq: command runs command on each of the imputed datasets
	- **–** There are several commands which have been extended to work with mi: look at help mi
	- **–** mi update is used to check consistency and update changes

#### **Example of mi update**

• Try dropping an observation—recall that rep78 is missing in observation 3

. drop in 3

- (1 observation deleted)
- Dropping the 3rd observation means that some imputed observations will no longer be needed

```
. mi update
```
(system variable \_mi\_id updated due to changed number of obs.) (20 m>0 marginal obs. dropped due to dropped obs. in m=0)

- mi update is run after every mi command—so you need to run it only after manipulating data directly
- Be careful—mi update keeps track of observations and other bookkeeping, but it cannot keep track of needed changes in passive variables or changes to observations which could affect imputations

**–** Hence it should really only be used when manipulating imported data

#### **A Fancy Tool**

- There is a pair of commands which allows temporarily stepping out of the mi realm while doing data management
- Suppose you have saved your mi dataset in doremi, and you would like to manipulate it

```
– use doremi
  mi extract 0
  ...
  mi replace0 using doremi, id(keyvarlist)
  will allow changes to the main dataset to be propagated through the imputed datasets
```
## **Example of the Fancy Tool**

- Open the automono2 dataset
	- . use automono2, clear

(auto data with monotone missing values and lp100km)

- Extract the non-imputed dataset
	- . mi extract 0
- Change some data (output omitted)
	- . replace rep78 = 2 if make=="AMC Spirit"
	- . drop if price>=14000
- Rebuild

```
. mi replace0 using automono2, id(make)
```
(system variable \_mi\_id updated due to changed number of obs.) (imputed variables updated in 20 obs. in m>0 in order to match m=0 data)

#### • Peek

. list make \_mi\_m rep78 if make=="AMC Spirit"

|      | make            | mi_m | rep78          |
|------|-----------------|------|----------------|
| 3.   | AMC Spirit      | 0    | 2              |
| 73.  | AMC Spirit      | 1    | $\mathbf{2}^-$ |
| 93.  | AMC Spirit      | 2    | $\overline{2}$ |
| 113. | AMC Spirit      | 3    | $\overline{2}$ |
| 133. | AMC Spirit      | 4    | 2              |
| 153. | AMC Spirit      | 5    | 2              |
| 173. | AMC Spirit      | 6    | $\overline{2}$ |
| 193. | AMC Spirit<br>I | 7    | $\overline{2}$ |
| 213. | AMC Spirit      | 8    | $\overline{2}$ |
| 233. | AMC Spirit      | 9    | $\overline{2}$ |
| 253. | AMC Spirit      | 10   | $\overline{2}$ |
| 273. | AMC Spirit      | 11   | $\overline{2}$ |
| 293. | AMC Spirit      | 12   | $\overline{2}$ |
| 313. | AMC Spirit      | 13   | $\overline{2}$ |
| 333. | AMC Spirit      | 14   | $\overline{2}$ |
| 353. | AMC Spirit      | 15   | $\overline{2}$ |
| 373. | AMC<br>Spirit   | 16   | $\overline{2}$ |
| 393. | AMC Spirit      | 17   | $\overline{2}$ |
| 413. | AMC Spirit      | 18   | $\overline{2}$ |
| 433. | AMC Spirit      | 19   | 2              |
| 453. | AMC Spirit      | 20   | 2              |
|      |                 |      |                |

• This works fine—but take care if you are working on an internal dataset which could change

### **Data Management in General**

- Use mi versions of data management commands if they are available
- Use the mi xeq: prefix command
- Try checking mi update for consistency
- Take great care

# **4 Conclusion**

## **4.1 Conclusion**

## **Conclusion**

- Multiple Imputation allows gaining back some information lost by non-response
- Stata has tools built for working with a wide variety of estimation commands and specialized data structures—all of these are mi commands

# **Index**

## **M**

mi, 3–26 control panel, 7 data management tools, 23–26 data styles, 15 estimates table, 12, 13 estimation, 11, 12 imputation methods multivariate, 17–20 univariate, 15–17 imputed datasets, 14 imputing, 10, 11 postestimation, 20–23 registering variables, 9 workflow, 14 missing at random (MAR), 2 missing completely at random (MCAR), 2 missing value structure, see misstable misstable, 8 multiple imputation concept, 1, 2 implementation, see mi